# **St George Instrumental Eisteddfod 2021 Inaugural Online Competition**

## **Introduction:**

Welcome to our first Inaugural Online St George Instrumental Eisteddfod!

Although certain circumstances around us may have paused for the time being and as we all are trying to adapt to these changes, we as the St George Instrumental Eisteddfod are aware of the increasing need for our musicians within our community to have a platform to express their creativity and celebrate the progress of their musical education. Using the power of technology, we would like to continue to support and connect with our musical talents during this pandemic. With this in mind, we have the opening of our very first online competition.

Our team is excited to share this new journey with our competitors and are thankful for the continuous interest, support, and patience of our competitors as we are trying to find our feet with this new format. The following pages will cover how the new program will unfold, our video guidelines and a step to step guide on how to upload your video submissions online.

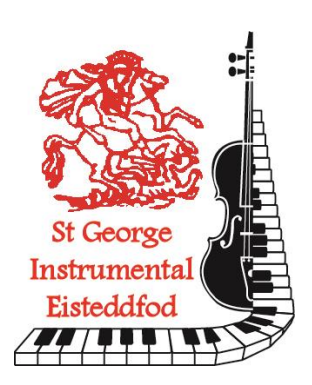

# **Program and Submission Dates:**

Due to the continuous changes to our surrounding circumstances, our team is working hard to ensure that the online competition will run as smoothly as possible for our competitors. As such, there will be changes on how the program is released.

For piano, the program for each competition weekend will be released on the Friday a week beforehand. That is, the program schedule for the weekend commencing 7 August will be released on Friday 30 July 2021; the program schedule for the weekend commencing 14 August will be released on 6 August 2021, and so on.

For strings, the program will be released on the Friday two weeks prior to the first date of the strings weekend to allow for the competitors to contact/obtain accompanists/backing tracks. That is, the program for the weekend commencing 21 August will be released on 6 August 2021.

**Video submissions must be received by Wednesday 5:00pm (Sydney time) of each week.** For example, if you are competing on the weekend 6 August to 8 August 2021, your video submission(s) must be received by Wednesday 4 August 2021 by 5pm. *Any video submissions received after this time will not be admissible.*

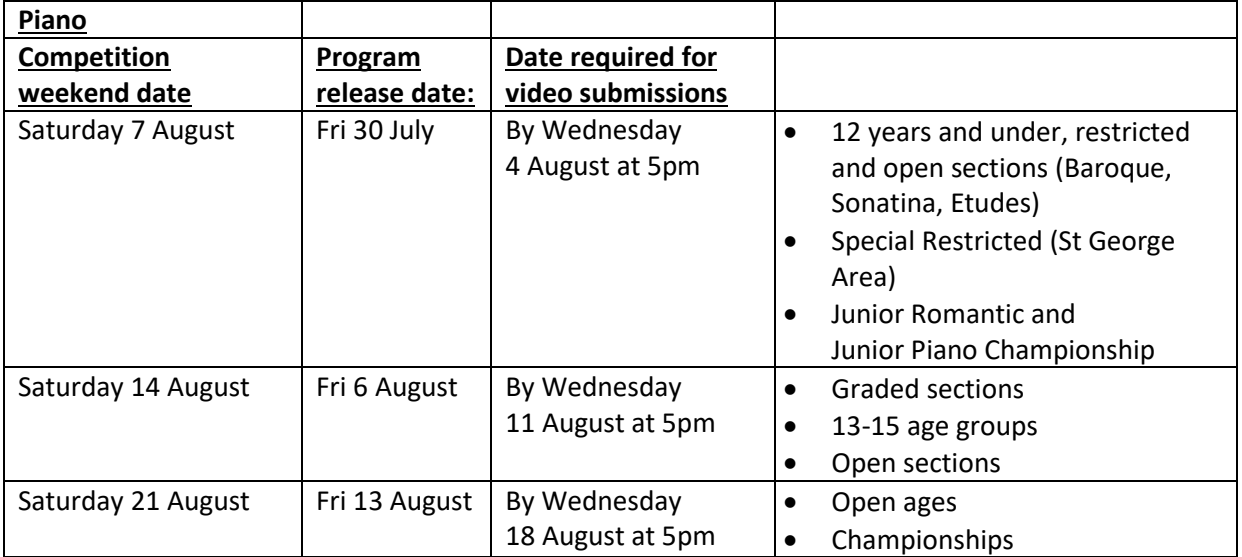

#### **Outline of indicative competition dates:** (subject to change)

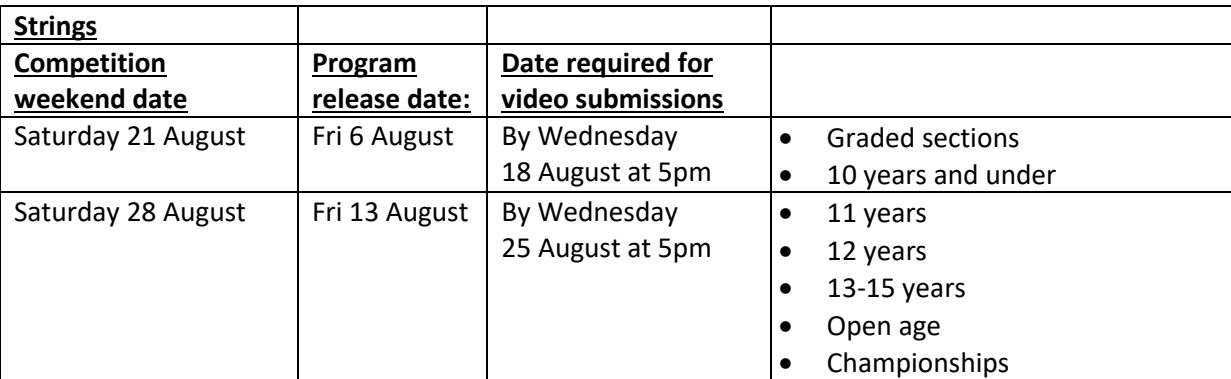

### **Adjudication Report:**

Adjudication reports will be emailed out to the competitors individually within seven days.

#### **Awards:**

The STGIE team would like to award the prizes to our winners at an award ceremony on a future date (to be decided) at the Kogarah School of Arts. The team will keep the competitors informed as to when a decision is made.

# **Video recording and submission guidelines**

### **VIDEO RECORDING**

#### **Recording and introducing the competitor**

- Competitors should announce their full name, section, title and composer of the piece they are performing at the start of the video.
- e.g. "My name is John Smith. I am competing in P202 Prelim, 1st and 2nd Grades. I will be performing Dragon Fly by Gillock."
- Competitors should submit one video per section.
- Any recordings using the front facing camera will give a mirror image and a recording with mirror imaging will not be accepted.
- Competitors are permitted to use a page turner for their performance. The page turner cannot obstruct the view of the competitor's hands or pedal work in the video recording. Page turners are not to verbally communicate with the competitor, or coach the competitor in any way during the performance. If there is any evidence of coaching, the video will not be accepted.
- The recording should be one continuous take. Videos found to be edited will not be accepted.

#### **Camera and microphone**

- A high-quality recording device should be used, i.e. a recent model smart phone (using the back camera) or tablet might be suitable. Whatever device you choose to use to record your video, please ensure you test it first for both audio and visual quality.
- Video resolution of 720p is recommended (minimum 480p).
- It is important that the sound is appropriately balanced between the solo part and the live or recorded accompaniment (if any).
- Choose a quiet location with good lighting and minimal ambient noise.

#### **Piano videos**

- The video should be filmed side-on, preferably from the right-hand side, showing a view of the entire keyboard. It is not necessary for the entire piano to be on screen.
- Both of the competitor's hands, arms and the upper body must be clearly visible at all times.
- Where possible, the video should show the pedals.

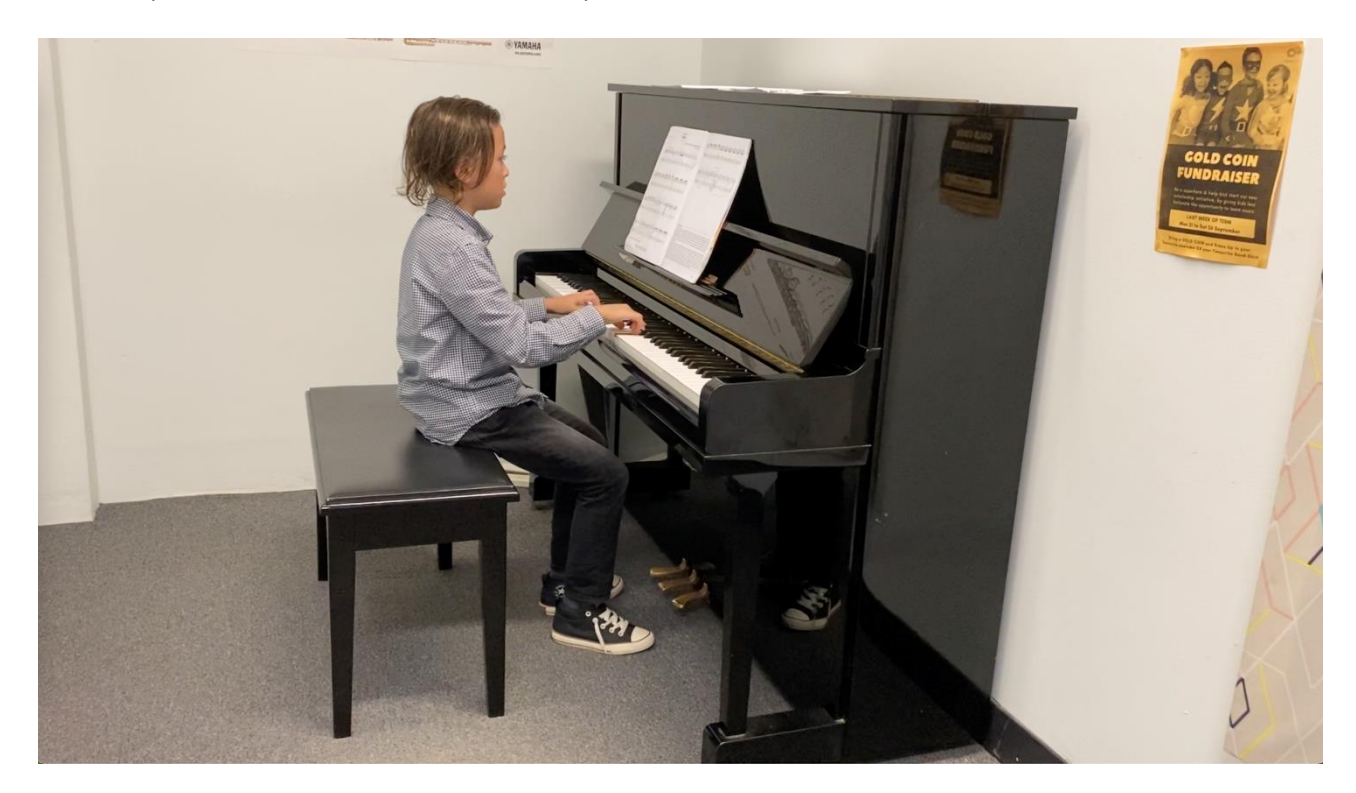

#### **Strings videos - upper strings (violin and viola)**

- The competitor should stand side-on to the camera. Ensure the whole instrument is visible at all times.
- The competitor's body from at least the waist up must be visible at all times.
- The entire bow arm, the angle of the bow to the bridge and the hand must be clearly visible.
- The music stand must not obscure the view of the competitor or instrument (and accompanist if applicable), and should be positioned slightly to the side of the screen.
- All competitors are required to perform with accompaniment except for sections ST305 8 Years and Under Study/Etude, ST316 12 Years and Under Study/Etude and ST327 Open Age Study/Etude. Competitors can play with live accompaniment or a backing track. Should you require help obtaining a suitable backing track, we recommend the following accompanists
	- Cathy Davis, email: catherinedavis450@gmail.com
	- Agus Sanjaya, email: agus\_san\_87@hotmail.com
	- Alison Cameron, email: alison27cameron@gmail.com
- If the competitor is playing with live accompaniment, the accompanist should be in full view to demonstrate the interaction between the performers.

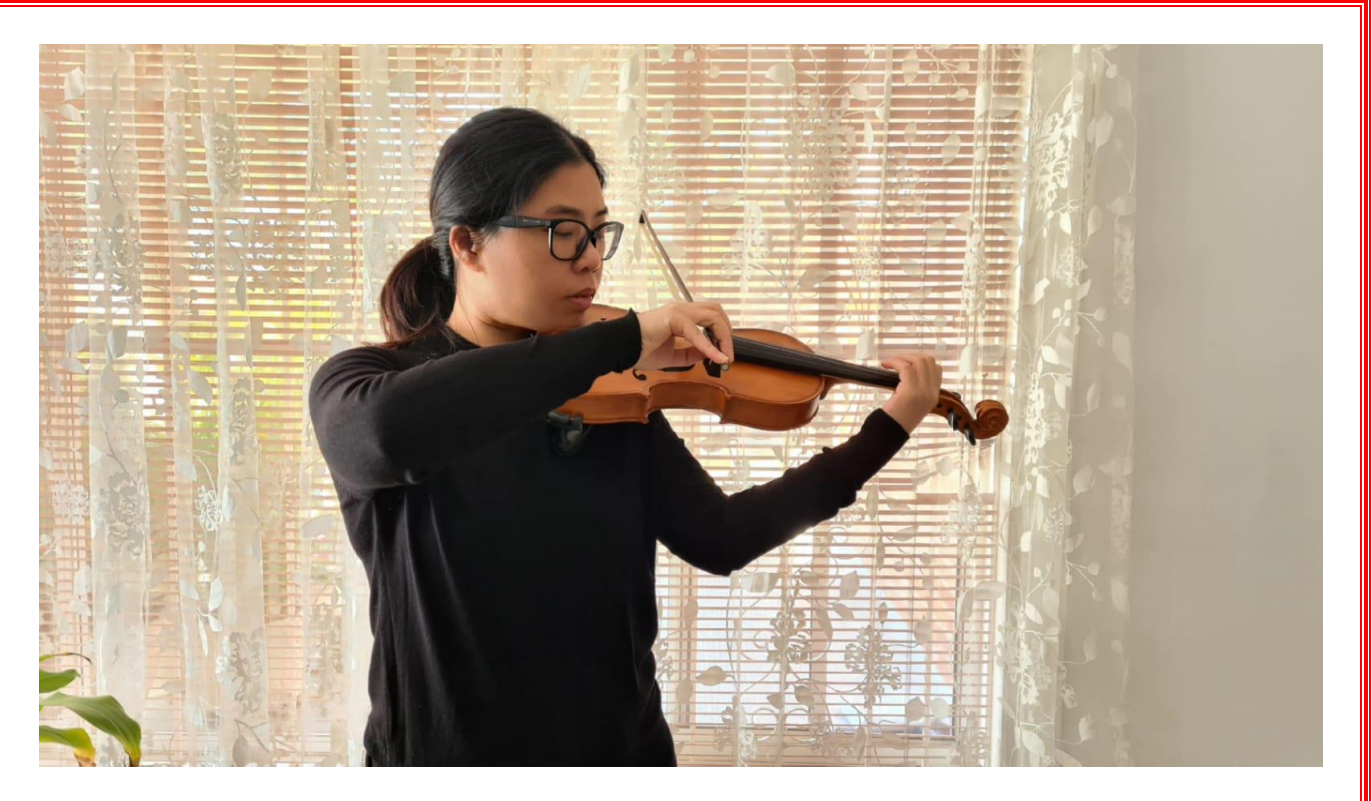

Please note: If using a music stand, the music stand must not obscure the view of the competitor or instrument *(and accompanist if applicable), and should be positioned slightly to the side of the screen*

#### **Strings videos - lower strings (cello and double bass)**

- The competitor must be positioned facing the camera.
- The competitor's whole body and instrument must be visible at all times.
- The music stand must not obscure the view of the competitor or instrument (and accompanist if applicable), and should be positioned slightly to one side.
- All competitors are required to perform with accompaniment except for sections ST305 8 Years and Under Study/Etude, ST316 12 Years and Under Study/Etude and ST327 Open Age Study/Etude. Competitors can play with live accompaniment or a backing track. Should you require help obtaining a suitable backing track, we recommend the following accompanists
	- Cathy Davis, email: catherinedavis450@gmail.com
	- Agus Sanjaya, email: agus\_san\_87@hotmail.com
	- Alison Cameron, email: alison27cameron@gmail.com
- If the competitor is playing with live accompaniment, the accompanist should be in full view to demonstrate the interaction between the performers.

#### **How to upload video recording to Youtube using web browser**

- 1. Navigate to [www.youtube.com](http://www.youtube.com/)
- 2. Make sure you are signed i n (create a new account if you don't have one already).
- 3. In the top right-corner, click CREATE **and then** 'Upload Video' .
- 4. An Upload Videos page should appear. Click 'select files' and select the desired video recording and select 'open'.
- 5. You will see a 'vi deo playback' screen where you will then add some details about the video y ou are uploading.
	- i. Enter the title*: <Full Name>, <Section Number - Section Name> video submission* e.g. John Smith, P221 - 12 years and Under Study/Etude Video Submission.
	- ii. Enter in the description<mark>: <Title of piece -</mark> Composer>, e.g. Etude Op. 10 No. 4 -**Chopin**
	- iii. Scroll down to the 'audience' section on the same page, and you will need to select 'yes, it's made for kids', then select 'next'.
- 6. A 'Video elements' screen will pop up, nothing further to add here, so click 'next'.
- 7. A 'Visibility settings' screen will l oad. This is where you will select the 'unlisted' setting, then click 'save'.
- 8. You will see a 'Video Published' screen. This is where you will copy the YouTube video link that has been created. Click the double square located next to the video link, then click 'close' .
- 9. Next step, you will send an email to **info@stgie.org** under your *<Full name, ID Reference and Video Submission* > e.g. John Smith PJohSml8 Video Submission' and paste the YouTube link into it.

Please note that it is the responsibility of the competitor to check that all video links are correct, and can be accessed. Should the adjudicator be unable to view a video, the entry will be deemed 'unable to assess'.

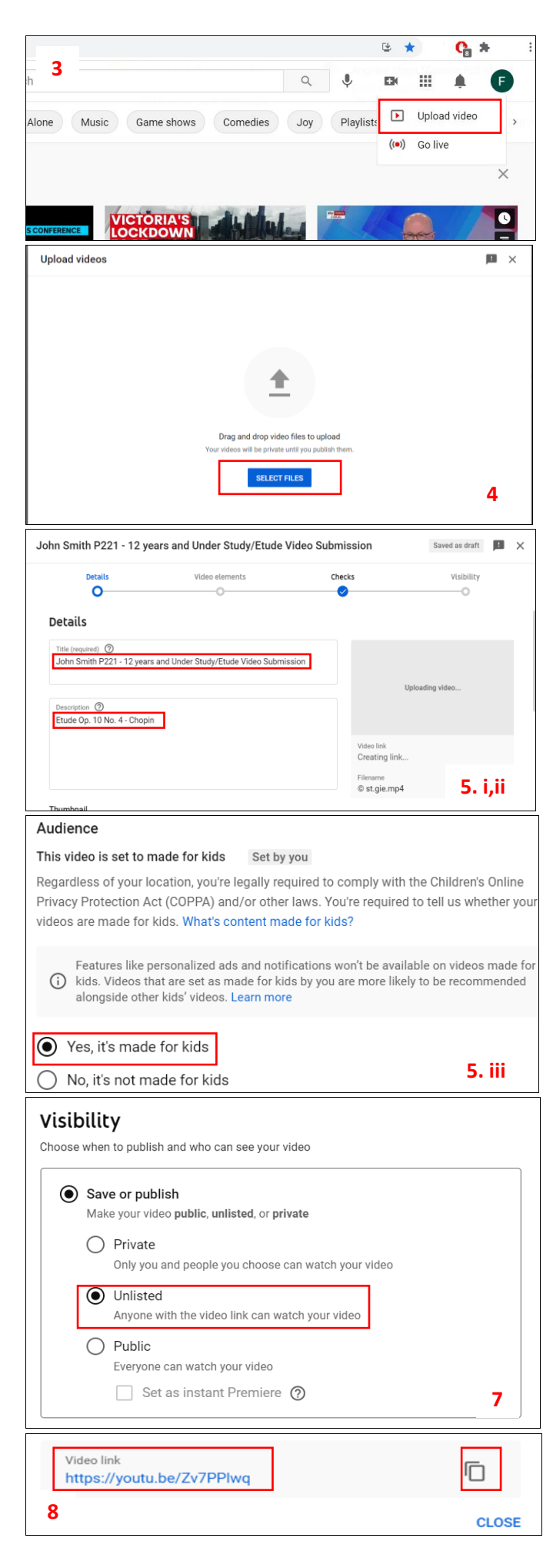

### **How to upload a video to YouTube using your mobile**

- 1. Access the YouTube app on your iPhone or Android on your mobile/tablet
- 2. Tap the  $+$  sign on the bottom of your screen and select 'Upload a Video' in the drop-down menu. If this is your first time using the upload feature on your mobile/tablet, it may ask you to give the app permission to access your camera and photo/media library (select 'allow access').
- 3. Your photo/media library will pop up. Find the video recording, and tap on the one you want to upload. (Please note that only one video can be uploaded at a time when using a mobile/tablet).
- 4. On the 'Add details' screen, you will need to enter the following information:

a. Title*: <Full Name>, <Section Number - Section Name> video submission* e.g. John Smith, P221 - 12 years and Under Study/Etude Video Submission.

b. Change visibility level to 'unlisted', and audience settings to 'Yes, it's made for kids' Tap the 'Upload' button at the right-hand corner of your screen. YouTube will proceed to start your upload.

5. At the bottom of your screen, tap on 'Library', and select 'Your videos' on the listed menu. Find the video you just uploaded, and tap on the : sign and select 'Edit'.

check that all video links are correct and can be accessed.

- 6. An 'Edit Video' menu will pop up. Tap on 'Add description' and enter the following details: <Title of piece - Composer>, e.g. Etude Op. 10 No. 4 – Chopin. Once done, tap 'Save' at the right-hand corner of the screen.
- 7. To find and copy the link of your video, click on the *i* and tap 'share'. Additional options will appear, and then click 'copy link'.
- 8. Next step, you will send an email to **info@stgie.org** under your *<Full name, ID Reference and Video Submission*> e.g. John Smith PJohSml8 Video Submission' and paste the YouTube link into it. For more details, see our video guidelines at [https://www.stgie.org/.](https://www.stgie.org/) Please note that it is the responsibility of the competitor to check that all video links are correct and can be accessed.

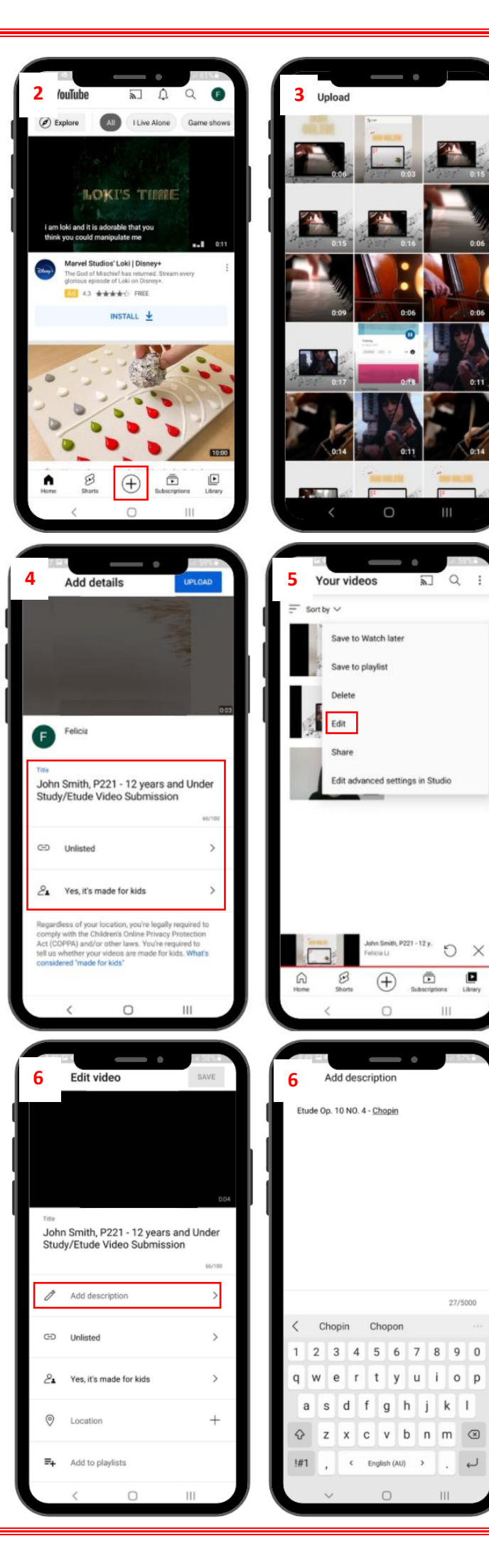

#### **SUBMISSION GUIDELINES**

- Once videos have been uploaded to YouTube, competitors can submit their entries by email to **[info@stgie.org](mailto:info@stgie.org)**
- In the title of the email, please enter the competitor's full name, ID Reference and Video Submission, e.g. "John Smith PJohSmi8 Video Submission".
- Although competitors are required to record one video per section, competitors can submit multiple video links of all their entered sections in a single email. To avoid confusion, please enter these details in the body of the email for each video:
	- <Link of unlisted YouTube video>
	- Section, e.g. "P202 Prelim, 1st and 2nd Grades"
	- Title of piece, e.g. "Dragon Fly"
	- Composer of piece, e.g. "William Gillock"
- It is the responsibility of the competitor to check that all video links are correct and accessible. Should the adjudicator be unable to view a video, the entry will be deemed "unable to assess".

The Copyright Declaration form should be attached with the video submission email. The form can be downloaded here: [https://onemusic.com.au/media/Information-Sheets/Copyright-Declaration-](https://onemusic.com.au/media/Information-Sheets/Copyright-Declaration-Form.pdf)[Form.pdf](https://onemusic.com.au/media/Information-Sheets/Copyright-Declaration-Form.pdf)

*(You can use the "Fill and Sign" option on your Adobe program to fill this in online)*